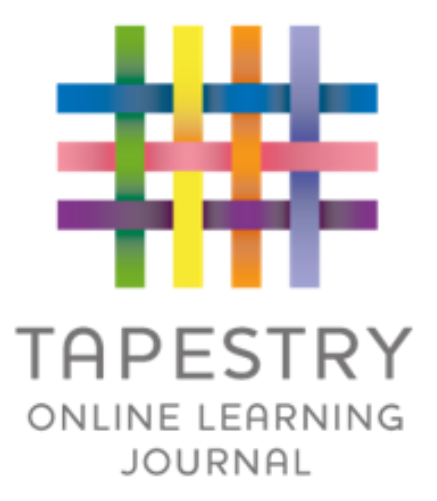

# Tapestry Online Learning Journal

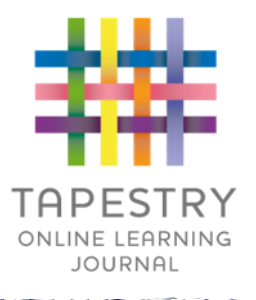

► Tapestry is an online learning journal system

- ► There is an app and browser version available
- ►We can use it to record children's learning and development using tablet devices and PCs
- ► We can set you up as parents with your own secure logins so you can view, comment on and add your own observations to your child's journal When your child leaves, we can export a PDF copy of your child's journal and a ZIP file including photos and videos for you
- ► If they move to another setting also using Tapestry, their journal can be transferred across as well as your account

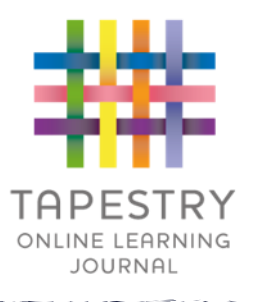

- If creates a two way communication between us (the staff), and you
- ▶ We can upload media, meaning you can see pictures and videos of what your child is really up to whilst they are with us
- ▶ There are greater opportunities to extend your child's learning at home – you can view next steps, add your own observations and communicate with us whenever you like
- Unlike a physical, hard copy book, it's easy to share with groups of relatives, such as extended families, separated parents and relatives living overseas

## How is the data kept safe?

- ► A password is required to access Tapestry, remember the stronger the password you set, the more secure your account is
- ► You are linked manually to your child/children so you can only view observations for them
- ▶ We don't need to store any of the data entered onto Tapestry, they store it for us on secure cloud servers within the EU
- ►Data is stored separately for each school
- ►Tapestry's developers and support personnel require our permission to access our Tapestry account
- ►For more information about Tapestry security you can go on their website<https://tapestry.info/security.html>

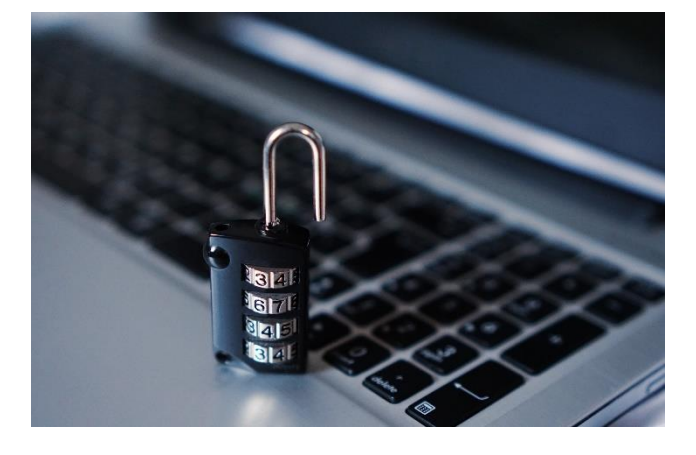

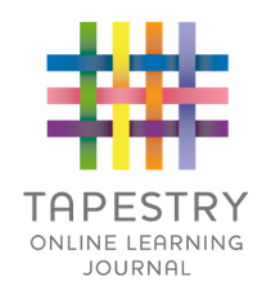

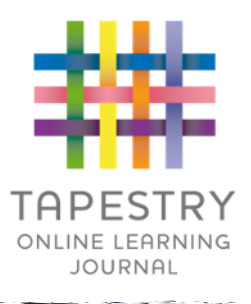

### Logging in

- $\blacktriangleright$  To login to Tapestry we will need to have an email address for you
- ▶ Once you activate your account you can then login using your email and password
- ▶ You can reset your password by email if you forget it
- **Passwords are case sensitive**
- Remember to set a strong password
- ▶ You can read this article for some guidance on how to set a strong and memorable password [https://eyfs.info/forums/topic/47249](https://eyfs.info/forums/topic/47249-password-setting-advice/) [password](https://eyfs.info/forums/topic/47249-password-setting-advice/) -setting -advice/

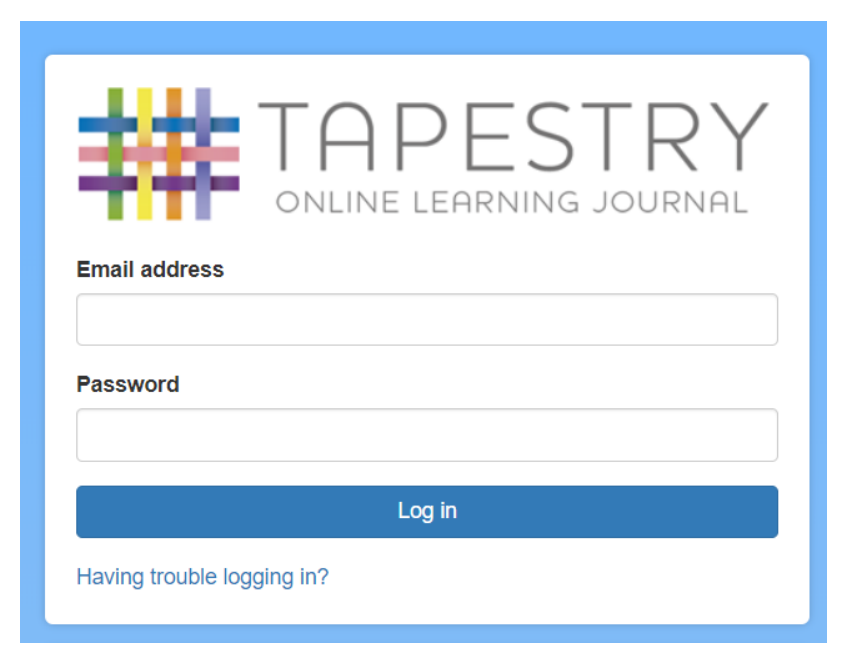

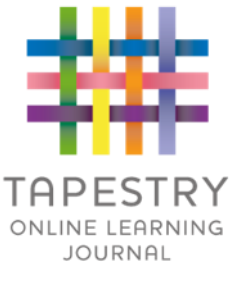

#### **Observations**

- When you login to your account you will be able to see any observations for your child that have been added to their journal
- ▶ You will be able to see any photos/video attached to the observation, though if it's a group one, this will depend on whether all of you giving your consent for other relatives to see photos/videos including your child
- Underneath the media you will see the notes, so the actual observation
- ▶ You will also be able to add comments and like the

Page number of the state of the state of the state of the state of the state of the state of the state of the state of the state of the state of the state of the state of the state of the state of the state of the state of

▶ You can also add your own observations

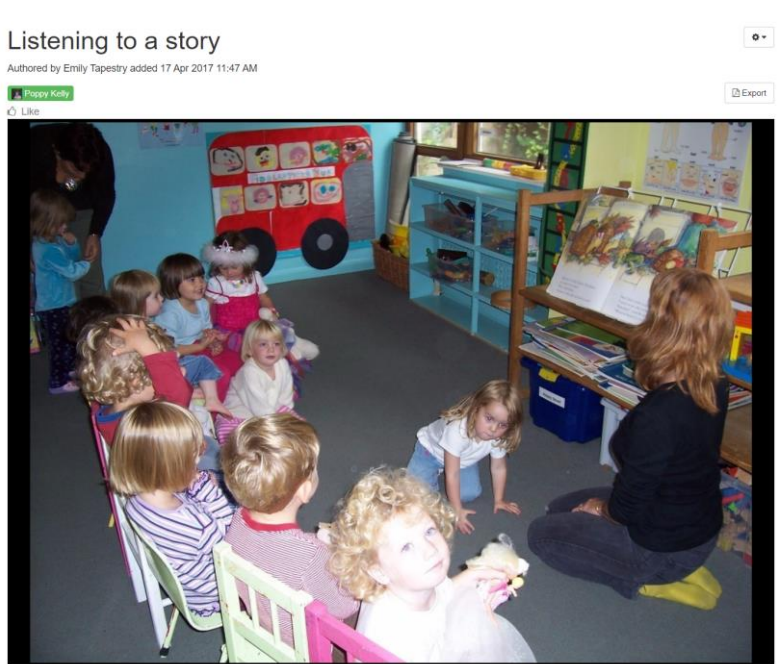

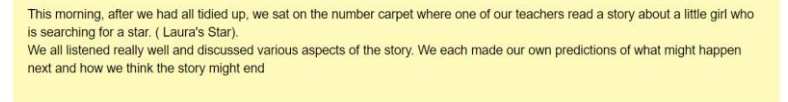

Comments Add a commen

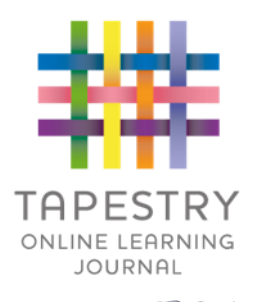

### **Notifications**

- If you would like to receive notifications it's possible to receive email notifications immediately, daily or weekly
- ▶ There are different notifications for things like new observations and observation comments
- ▶ On the app (only on the new version) you can also receive push notifications

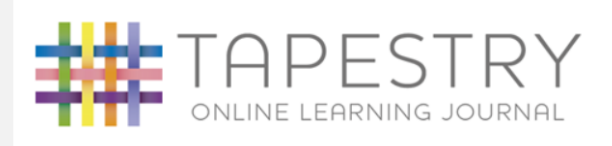

#### **Tapestry Notification**

Hello Natalie Kelly, you have a new notification from Tapestry Nursery

Emily Tapestry added observation Poppy's favourite book. 29 Oct 2019 04:49 PM

If you'd like to change how you receive your Tapestry notifications, please login to Tapestry using a web browser and change your notifications preferences.

Please do not reply to this email If you are having any issues with your account you should contact Tapestry Nursery Email: emily@tapestry.com

Click here to unsubscribe

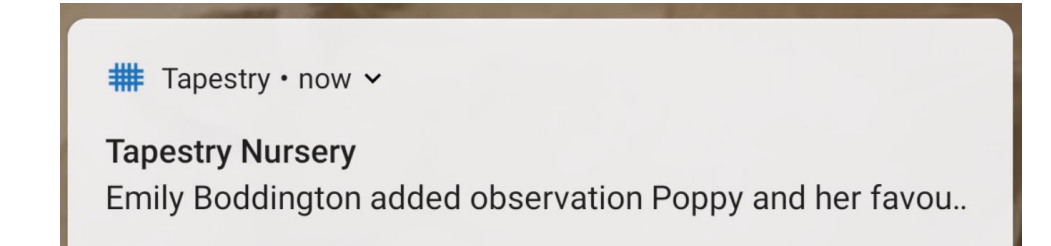

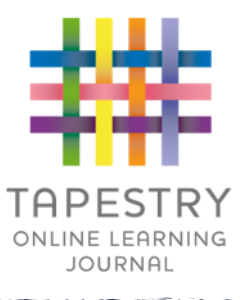

#### **Documents**

- $\blacktriangleright$  This feature allows us to upload our documents and share them with you
- It's only available on the browser version of Tapestry
- ▶ We can organise the documents into folders
- We'll use this for things like: protocol documents, planning, information about term dates and holidays

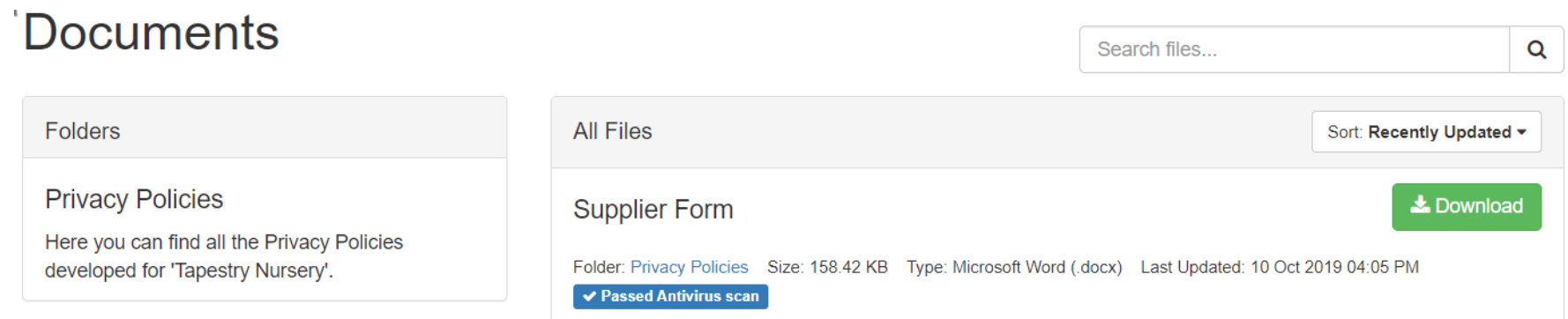

- Parents and Carers of children currently attending Beamont Nursery will already have a Tapestry account which will continue as they move into Reception
- For our Parents and Carers who are new to Beamont your account will be set up during your phone call with the school office which may have already happened or is due to happen this week.
- ▶ You will receive a link to set a password for yourself, remember to check your spam/junk folders for this